## **Excel Solution: Supply and Demand**

Show on your graph your equilibrium point, equilibrium price and quantity and shortage and excess areas.

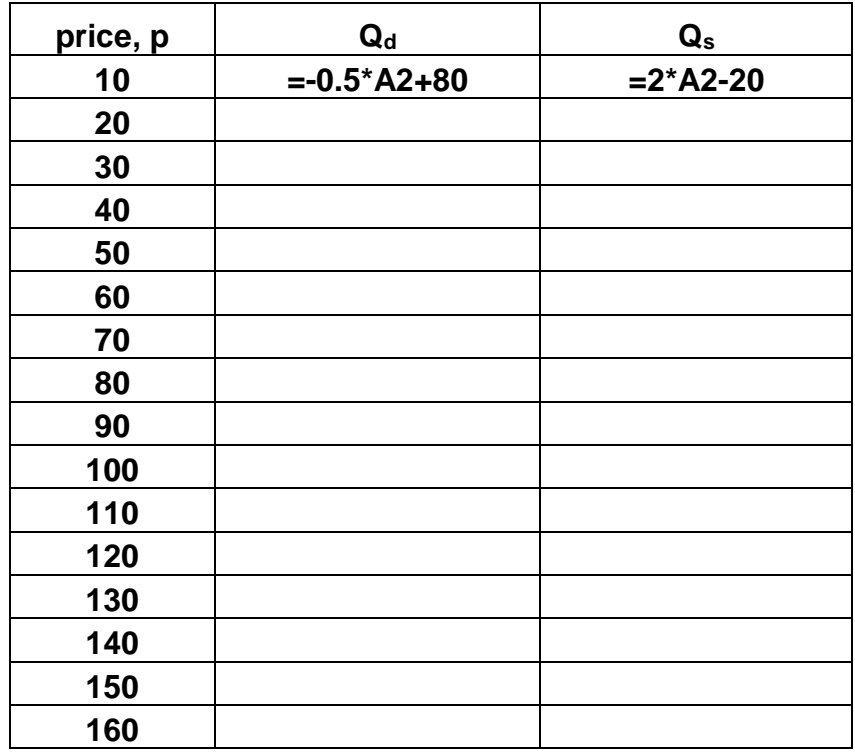

• Start your excel table with the following entries and formulae.

- Copy the formulae from B2:C2 to B3:C17.
- Your table should look like this:

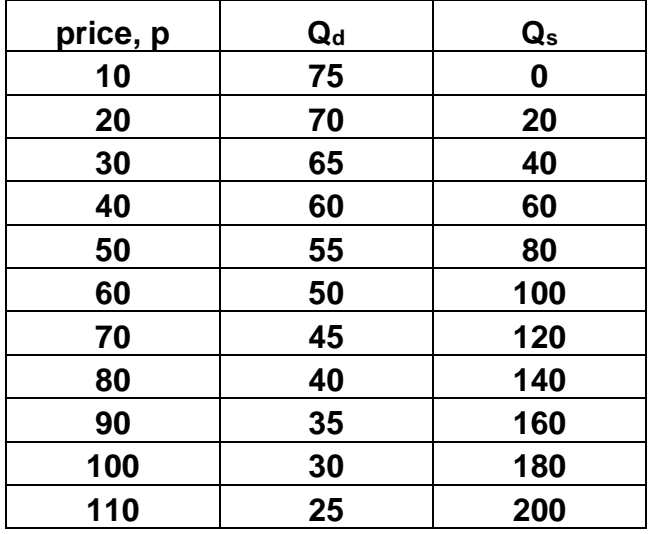

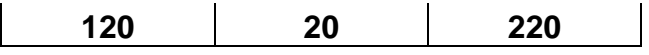

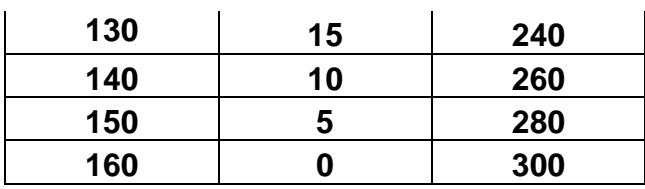

- Highlight the area A1:C17. Click on the **chart wizard**. Choose **XY Scatter** option 2. Press **Next** twice. Apply the titles, legend, gridlines in the same way applied in the breakeven section. Change graph background to None and adjust price scale's maximum and major values.
- Your final graph should like this:

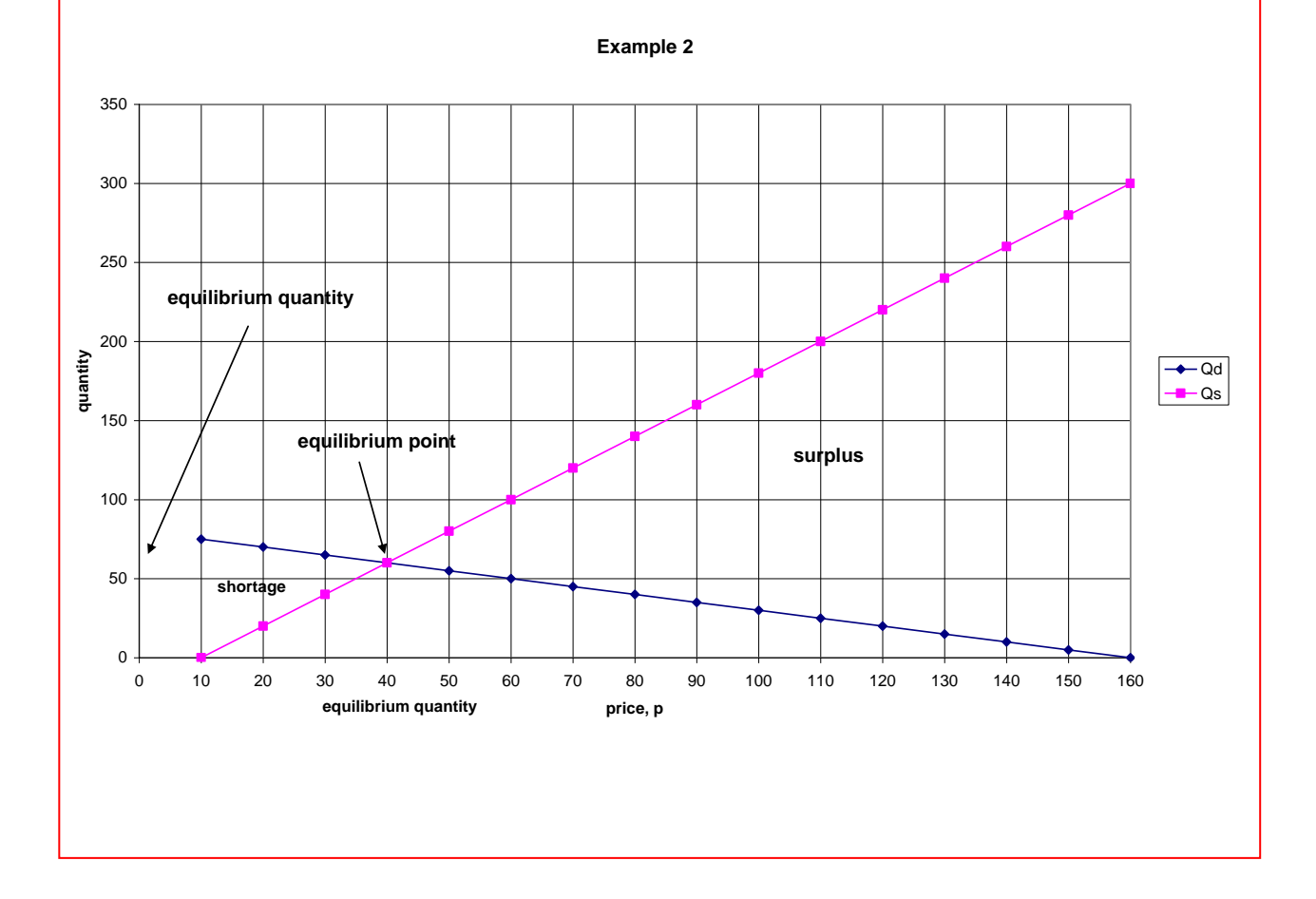